# 排除DLSw IP連線故障

### 目錄

[簡介](#page-0-0) [必要條件](#page-0-1) [需求](#page-0-2) [採用元件](#page-0-3) [慣例](#page-0-4) [IP連線](#page-0-5) [相關資訊](#page-4-0)

# <span id="page-0-0"></span>簡介

本檔案允許您對資料連結交換(DLSw)對等路由器之間的IP連線問題進行疑難排解。

## <span id="page-0-1"></span>必要條件

### <span id="page-0-2"></span>需求

本文的讀者應該瞭解IP和TCP的基本概念。

### <span id="page-0-3"></span>採用元件

本檔案所述內容不限於特定軟體或硬體版本,而Cisco IOS??在Cisco路由器中運行DLSw需要具有 IBM功能集的軟體。

#### <span id="page-0-4"></span>慣例

如需文件慣例的詳細資訊,請參閱[思科技術提示慣例](//www.cisco.com/en/US/tech/tk801/tk36/technologies_tech_note09186a0080121ac5.shtml)。

### <span id="page-0-5"></span>IP連線

判斷您是否已建立IP連線的方法之一是發出延伸型ping(請參閱[IP命令](//www.cisco.com/en/US/docs/ios/11_2/np1/command/reference/5rip.html),然後向下滾動到ping(具許 可權)一節。使用擴展ping,可將目標IP地址指定為遠端DLSw對等體地址,並將源指定為本地對等 體IP地址。如果失敗,則可能存在IP路由問題;本地對等體沒有通往遠端對等體的路由,或者遠端 對等體沒有通往本地對等體的路由。要排除IP路由故障,請參[閱技術支援](//www.cisco.com/cisco/web/psa/default.html?mode=tech)頁面[的IP路由部](//www.cisco.com/en/US/tech/tk365/tsd_technology_support_protocol_home.html)分。

確認IP連線是否正常且擴展ping是否正常後,下一步是發出debug dlsw peer命令。

注意:debug dlsw peer命令可能會導致效能嚴重下降,尤其是當在設定為多個對等點同時出現的路 由器上執行時。嘗試發出此debug命令之前,請參[閱有關Debug命令的重要資訊。](//www.cisco.com/en/US/tech/tk801/tk379/technologies_tech_note09186a008017874c.shtml)

#### 發出\$1? debug dlsw peer命令以啟用兩台思科路由器之間的對等體:

DLSw: passive open 5.5.5.1(11010) -> 2065 DLSw: action\_b(): opening write pipe for peer 5.5.5.1(2065) DLSw: peer 5.5.5.1(2065), old state **DISCONN**, new state **CAP\_EXG** DLSw: **CapExId** Msg sent to peer 5.5.5.1(2065) DLSw: Recv **CapExId** Msg from peer 5.5.5.1(2065) DLSw: Pos **CapExResp** sent to peer 5.5.5.1(2065) DLSw: action\_e(): for peer 5.5.5.1(2065) DLSw: Recv **CapExPosRsp** Msg from peer 5.5.5.1(2065) DLSw: action\_e(): for peer 5.5.5.1(2065) shSw: peer 5.5.5.1(2065), old state **CAP\_EXG**, new state **CONNECT** DLSw: **peer\_act\_on\_capabilities**() for peer 5.5.5.1(2065) DLSw: action\_f(): for peer 5.5.5.1(2065) DLSw: closing read pipe tcp connection for peer 5.5.5.1(2065) 路由器啟動對等路由器,開啟與另一路由器的TCP會話,並開始交換功能。在積極交換功能後,對

等體會連線。與遠端來源路由橋接(RSRB)相反,如果沒有流量,DLSw不會將對等體移動到關閉狀 態;對等體始終保持連線。如果對等體保持斷開連線,您可以發出debug dlsw??peer??和debug ip tcp transactions命令,以確定連線未開啟的原因。

如果對等點間歇性連線,請確定對等點之間是否存在防火牆。如果是,請參閱[設定資料連結交換和](//www.cisco.com/warp/customer/697/6.html) [網路位址轉譯](//www.cisco.com/warp/customer/697/6.html)。如果您有幀中繼連線,請確保不會超過承諾資訊速率(CIR),從而不會丟棄TCP資料 包。

LSW ઙૅે **DLSw Data Link Control** SSP **Data Link Control** SSF ā ā Toker **oke TCP/IP** Ring Ring router2 router1 4000.0000.0001 172.17.240.35 172.17.140.17 C001.69FF.0001 路由器配置 source-bridge ring-group 2 source-bridge ring-group 2 dlsw local-peer peer-id dlsw local-peer peer-id **172.17.240.35 172.17.140.17**

以下輸出範例說明本檔案所討論的一些方法:

dlsw remote-peer 0 tcp

interface Loopback0 ip address 172.17.240.35

**172.17.140.17**

255.255.255.0

!

在DLSw對等體交換其功能並建立會話之前,TCP/IP必須在TCP/IP對等體地址之間建立路由。

dlsw remote-peer 0 tcp

interface Loopback0 ip address 172.17.140.17

**172.17.240.35**

255.255.255.0

!

如果您發出**show ip route** *ip-address* ,並在DLSw對等體地址之間執行擴展ping,則可以驗證此 TCP/IP路由。

如果您懷疑IP路由有問題,則讓延伸ping執行幾分鐘並檢查它是否保持不變。

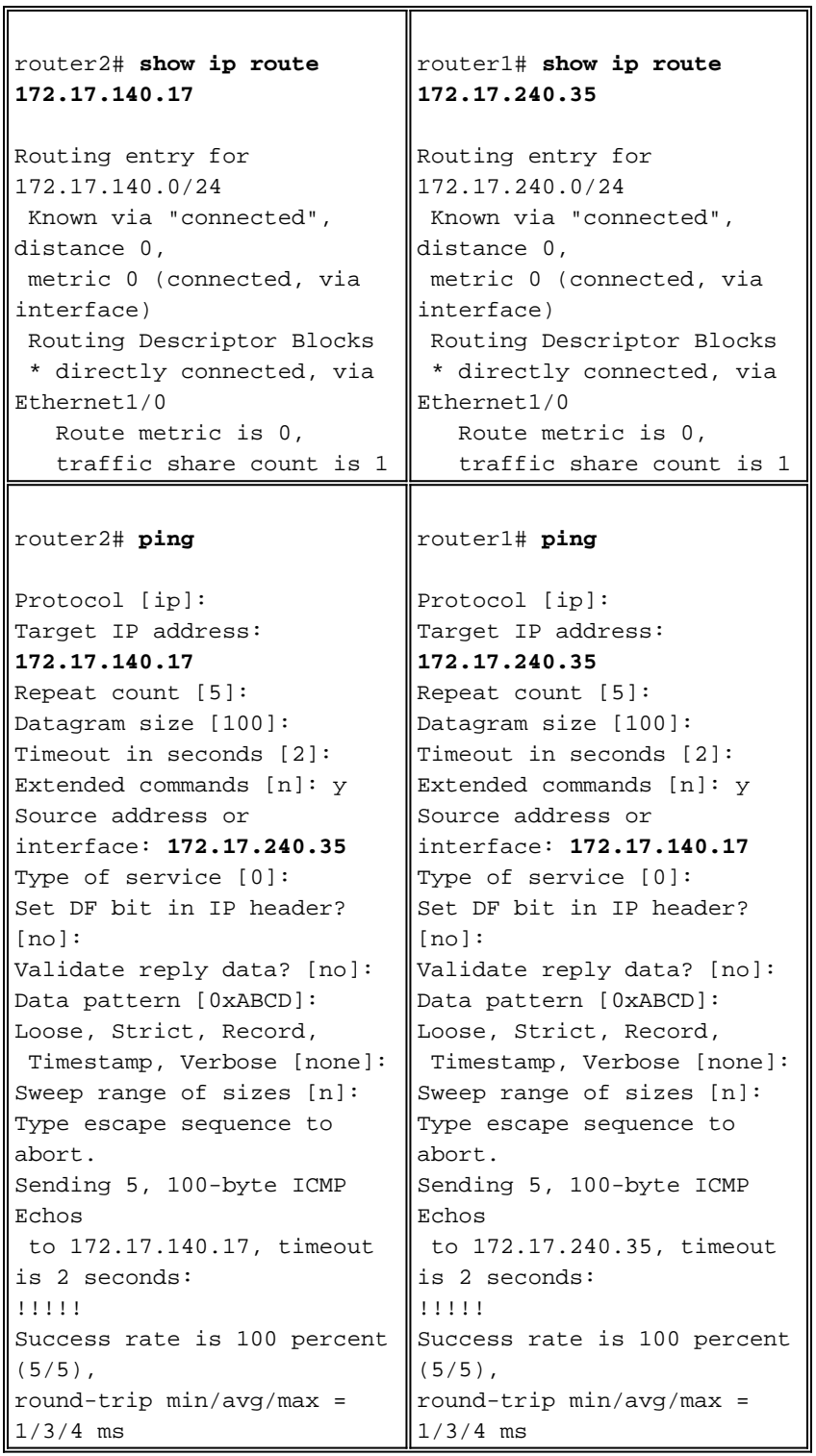

 $\overline{\mathbf{I}}$ 

發出debug ip tcp transactions命令,檢查TCP/IP如何識別DLSw對等體地址之間的路由。

#### router2# **debug ip tcp transactions**

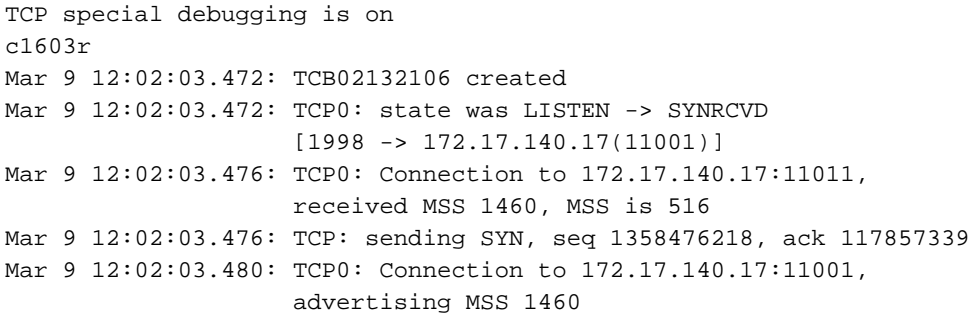

Mar 9 12:02:09.436: TCP0: state was SYNRCVD -> CLOSED [1998 -> 172.17.140.17(11001)] Mar 9 12:02:09.440: TCB 0x2132106 destroyed

Mar 9 12:02:15.471: TCB0214088C created

如果存在有效路由且擴展ping成功,但DLSw對等體未能達到CONNECT狀態,則檢查防火牆(例如 DLSw埠號2065上的訪問清單)是否不是問題的原因。

router2# **show access-lists**

Extended IP access list 101 deny ip any any log-input deny tcp host 172.17.240.35 172.17.140.0 0.0.0.255 eq **2065** established permit ip any any

檢查網路地址轉換(NAT)是否沒有阻止DLSw對等裝置的連線。

router2# **show ip nat tran**

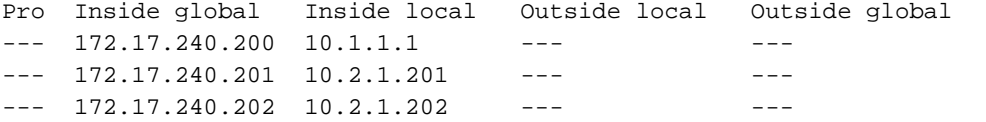

TCP/IP在DLSw對等體地址之間建立路由後,它們將交換能力(通過能力交換資料包),並且它們 將建立對等體連線(它們進入CONNECT狀態)。

router1# **show dls capabilities**

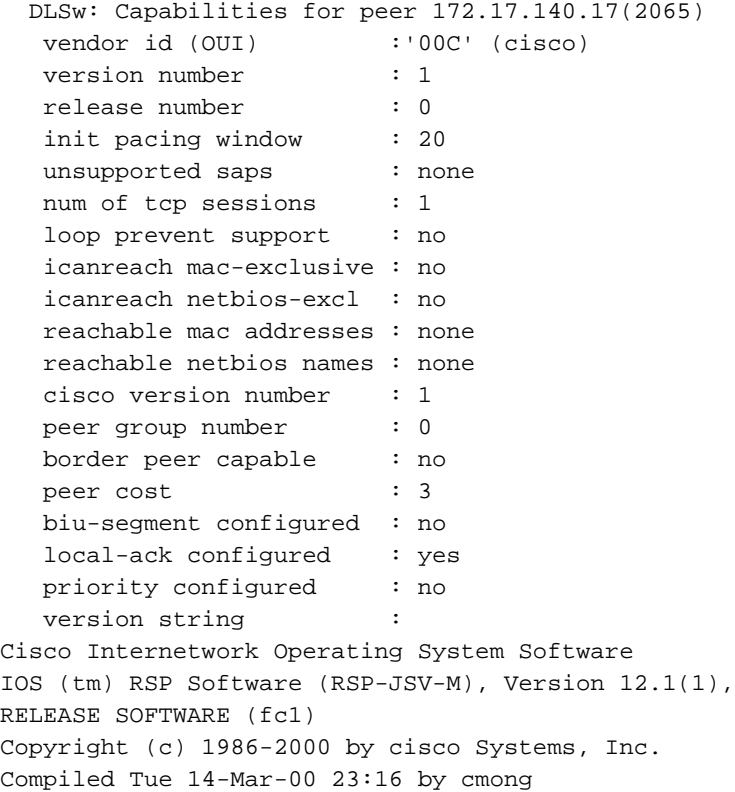

發出show dlsw peer命令以檢查DLSw對等體上的丟棄數。如果您看到計數最初或很快增加,則這可 能表示在DLSw對等體的TCP隊列深度上存在擁塞。

對於DLSw電路,根據TCP隊列深度的擁塞程度,內部流量控制演算法將開始關閉各種優先順序流 量的視窗。如果您開始遇到擁塞問題,請發出show dlsw peer命令以檢查隊列深度。

註:請記住,預設隊列深度值為200。此欄位中的任何值超過50(25%)都將開始導致流控制視窗大小 減小。

router2# **show dlsw peers**

Peers: **state** pkts rx pkts tx type **drops** ckts **TCP** uptime **TCP 172.17.140.17 <b>CONNECT** 11 11 **0** 0 **51** 0:00:04:42 CONNECT狀態是您要檢視的狀態。處於CONNECT狀態的DLSw對等體表示對等體已成功啟用。

## <span id="page-4-0"></span>相關資訊

- [DLSw故障排除](//www.cisco.com/en/US/tech/tk331/tk336/technologies_tech_note09186a008009424a.shtml?referring_site=bodynav)
- [DLSw和DLSw+支援](//www.cisco.com/en/US/tech/tk331/tk336/tk163/tsd_technology_support_sub-protocol_home.html?referring_site=bodynav)
- [技術支援](//www.cisco.com/web/psa/technologies/index.html?c=268435645&referring_site=bodynav)
- [產品支援](//www.cisco.com/web/psa/products/index.html?c=268437899&referring_site=bodynav)
- [技術支援與文件 Cisco Systems](//www.cisco.com/cisco/web/support/index.html?referring_site=bodynav)